# Internet Backup

Mit Internet Backup sind Ihre Swisscom Dienste (exkl. Swisscom TV 2.0 & public) auch bei einem Netzausfall verfügbar.

DE

# Internet Backup einrichten

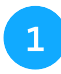

Internet Backup Stick mit Router verbinden

 $\overline{a}$ 

 $\mathbb{R}$  $\mathbb{O}$ 

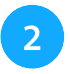

Warten bis Internet-Backup-LED permanent weiss leuchtet

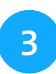

Ausfallsicherung Internet Backup ist bereit

# LED Verhalten Internet-Box

Internet-Backup-LED am Router leuchtet permanent weiss Internet Backup ist im Bereitschaftsmodus, Verbindung über DSL/ Glasfaser bleibt bestehen.

### Internet-Backup-LED am Router blinkt rot-weiss abwechselnd, mobile-Datenverbindung-LED leuchtet permanent grün

Der Router stellt jetzt die Internetverbindung automatisch über die mobile Datenver- bindung des Internet Backups her.

Internet Backup funktioniert nicht korrekt. Gehen Sie gemäss Störungsbehebung vor. Internet-Backup-LED am Router blinkt endlos weiss

# LED Verhalten USB Stick

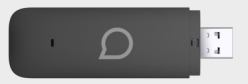

1

 $\frac{16}{40}$ 

 $^{\sim}$ 1 Min.

2

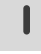

4G Stick ist betriebsbereit

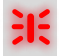

Blinkt rot: Suche nach verfügbarem Netz

Blinkt blau oder orange: Die Verbindung wird aufgebaut

4G: Verbindung hervorragend >Empfohlen für den Betrieb des 4G Sticks

3G: Ausreichende Verbindung >Empfang durch Positionierung verbessern

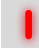

Kein Netz verfügbar

### Sicherheitshinweise

#### Konformitätserklärung CE.

 Der 4G Stick ist CE-zertifiziert. Der Hersteller TCT Mobil Europe SAS bestätigt, dass der 4G Stick den grundlegenden Anforderungen und den anderen relevanten Vorschriften der Radio Equipment Directive (RED) entspricht. Die Deklaration der Konformität kann unter www.swisscom.ch/4G-Stick nachgelesen werden.

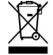

#### Umweltinformation

 Das Symbol gibt an, dass dieses Produkt nicht als Hausmüll entsorgt werden darf. Zur Entsorgung ist es stattdessen an Swisscom zu übergeben. Der Hersteller TCT Mobil Europe SAS bestätigt, dass der 4G Stick den grundlegenden Anforderungen und den anderen relevanten Vorschriften der europäischen Richtline 2012/19/EU über Elektro- und Elektronik Altgeräte (WEEE) entspricht.

Hersteller TCL Communication Ltd., 5/F, Building 22E, 22 Science Park East Avenue, Hong Kong Science Park, Shatin, NT, Hong Kong

# Störungsbehebung

## Internet-Backup-LED am Router blinkt schnell und endlos weiss

Prüfen Sie, ob die bestellten Swisscom Dienste bereits aktiviert worden sind (Aufschaltdatum). Falls ja, entfernen Sie den Stick. Starten Sie den Router neu und verbinden Sie Internet Backup erneut.

### Internet-Backup-LED am Router blinkt langsam und endlos weiss

Gehen Sie auf die Routereinstellungen in unserem Kundencenter unter

www.swisscom.ch/kundencenter oder direkt durch Eingabe der URL http://192.168.1.1/ in ihrem Internetbrowser. Die Empfangsstärke Ihres Internet Backup prüfen Sie unter Internet Backup.

Platzieren Sie den Internet Backup-Stick bei ungenügender Empfangsstärke mittels USB-Verlängerungskabel an einem anderen Ort (Beispiel in der Nähe eines Fensters). Zur Überbrückung grösserer Distanzen können bis zu drei USB-Verlängerungskabel miteinander verbunden werden. 10m Verlängerungskabel sind bei Swisscom online erhältlich.

With Internet Backup, your Swisscom services (excl. Swisscom TV 2.0 & public) are available even in the event of a network outage.

EN

# Set up Internet Backup

 $\overline{a}$ 

 $\mathbb{R}$  $\mathbb{O}$ 

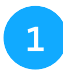

Connect Internet Backup stick to router

 $^{\sim}$ 1 Min.

2

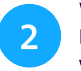

Wait until the Internet Backup LED lights up white permanently

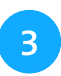

Failover Internet backup is ready

# Internet box LED behavior

Internet backup LED on the router lights up white permanently Internet backup is in standby mode, connection via DSL/fiber optic remains active.

## Internet backup LED on router flashes red and white alternately, mobile data connection LED is solid green

Using the mobile data connection of the Internet backup, the router now automatically connects to the Internet.

Internet backup is not working correctly. Proceed according to troubleshooting. Internet backup LED on the router flashes white endlessly

# 4G stick LED behaviour

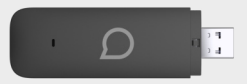

1

 $\frac{16}{40}$ 

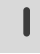

4G Stick is ready for operation

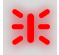

- Flashes red: Searching for available network
- Flashes blue or orange: Establishing the connection
- 4G: excellent connection > recommended for 4G stick operation
- 3G: sufficient connection > Improve reception by repositioning

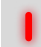

CE

No network available

## Security information

#### Declaration of Conformity

 The 4G stick is CE-certified. TCT Mobil Europe SAS as manufacturer, declares that the 4G stick is in compliance with the essential requirements and other relevant provisions of the Radio Equipment Directive (RED). The declaration of conformity may be consulted at www.swisscom.ch/4G-Stick

#### Homologation and WEEE

 The icon indicates, that the product shall not be treated as household waste. Instead it shall be submitted to Swisscom. The 4G stick, manufactured by TCT Mobil Europe SAS, was designed to meet the obligation of homologation and to comply with essential requirements and other relevant provisions of European Directive WEEE (Waste of Electrical and Electronic Equipment) 2012/19/EU.

Manufacturer TCL Communication Ltd., 5/F, Building 22E, 22 Science Park East Avenue, Hong Kong Science Park, Shatin, NT, Hong Kong

# Troubleshooting

## Internet backup LED on the router flashes white quickly and endlessly

Check whether the Swisscom services you ordered have already been activated (activation date). If so, remove the stick. Restart the router and reconnect Internet Backup.

## Internet backup LED on the router flashes white slowly and endlessly

Go to the router settings in our customer center at www.swisscom.ch/kundencenter or directly by entering the URL http://192.168.1.1/ in your Internet browser. Check the reception strength of your Internet Backup on the dedicated webpage.

If the signal strength is insufficient, use a USB extension cable to move the Internet backup stick to a different location (e.g. near a window). Up to three USB extension cables can be connected together to bridge larger distances. 10m extension cables are available online from Swisscom.

Avec Internet Backup, vos services Swisscom sont disponibles même en cas de perturbations sur le réseau (sauf Swisscom TV 2.0).

FR

# Configurer Internet Backup

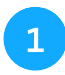

Connecter la clé 4G au routeur

 $^{\sim}$ 1 Min.

2

 $\overline{\mathcal{L}}$ 

 $\mathbb{R}$  $\mathbb{O}$ 

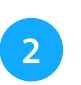

Attendre que la LED de l'Internet Backup s'allume en permanence en blanc

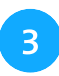

La sauvegarde sur Internet est prête

# Voyants LED de l'Internet-Box

La LED de Internet Backup est allumée en permanence en blanc La sauvegarde Internet est en mode veille, la connexion via DSL/ fibre optique est maintenue.

#### La LED de Internet Backup clignote alternativement en rouge et en blanc, la LED de connexion de données mobiles est allumée en permanence en vert

Le routeur établit maintenant automatiquement la connexion internet via le connexion de données mobile de la clé 4G

L'internet Backup ne fonctionne pas correctement. Veillez procéder selon la procédure de dépannage. La LED de Internet Backup clignote en permanence en blanc

# Voyants LED de la clé 4G

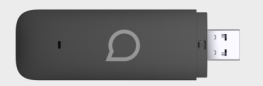

1

 $\frac{14}{10}$ 

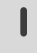

La clé 4G est prête à fonctionner

Clignote en rouge: Recherche d'un réseau disponible

Clignotant en bleu ou orange: Établissement de la connexion

4G: connexion excellente > recommandé pour utiliser la clé 4G.

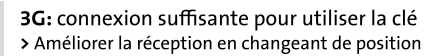

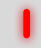

Pas de réseau disponible.

## Consignes de sécurité

#### Déclaration de conformité CE

 La clé 4G est certifiée CE. Le fabricant TCT Mobil Europe SAS confirme que la clé 4G respecte les exigences essentielles et les autres dispositions pertinentes de la Radio Equipment Directive (RED). La déclaration de conformité peut être consultée sur www.swisscom.ch/4G-Stick

#### Information sur l'environnement

 Le symbole indique que ce produit ne doit pas être éliminé avec les déchets domestiques. Il convient de le déposer chez Swisscom. Le fabricant TTC Mobil Europe SAS confirme que la<br>clé 4G respecte les exigences essentielles et les autres dispositions pertinentes de la directive européenne 2012/19/EU relative aux déchets d'équipements électriques et électroniques (WEEE).

#### Le fabricant

 TCL Communication Ltd., 5/F, Building 22E, 22 Science Park East Avenue, Hong Kong Science Park, Shatin, NT, Hong Kong

## Dépannage

### La LED de Internet Backup du routeur clignote rapidement et indéfiniment en blanc

Vérifie si les services Swisscom commandés ont déjà été activés (date de mise en service). Si c'est le cas, retirez la clé. Redémarrez le routeur et connectez à nouveau Internet Backup.

## La LED de l'internet Backup du routeur clignote lentement et en permanence en blanc

Accédez aux paramètres du routeur dans notre espace client sous

www.swisscom.ch/kundencenter ou directement en tapant l'URL http://192.168.1.1/ dans votre navigateur Internet. Vérifiez la puissance de réception du signal de la clé 4G sous Internet Backup.

Si la puissance de réception est insuffisante, placez la clé de Internet Backup à un autre endroit (par exemple près d'une fenêtre) à l'aide d'une rallonge USB. Pour couvrir des distances plus importantes, il est possible de relier jusqu'à trois câbles d'extension USB entre eux. Des rallonges de 10 m sont disponibles en ligne chez Swisscom.

# **Internet Backup**

# Impostare il backup su Internet

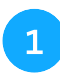

Collegare la chiavetta dell'Internet Backup al router

 $\overline{\mathcal{L}}$ 

 $\mathbb{R}$  $\mathbb{O}$ 

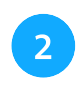

2 dell'Internet Backup si<br>2 normanontemente di selere 3 Attendere finché il LED permanentemente di colore bianco

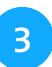

Il servizio dell'Internet Backup é pronto e in stanby

# Legenda LED Internet-Box

Il LED dell'Internet Backup si illumina permanentemente di bianco

L'Internet Backup è in modalità standby, la connessione via DSL/ fibra ottica rimane attiva.

Il LED dell'Internet Backup lampeggia alternativamente in rosso e in bianco, mentre il LED della connessione dati mobile si accende permanentemente in verde.

Il router stabilisce ora automaticamente la connessione a Internet tramite la connessione dati mobile del backup Internet.

Il Internet Backup non funziona correttamente. Procedere in base alla risoluzione dei guasti. Il LED dell'Internet Backup lampeggia in bianco all'infinito

# Legenda LED chiavetta 4G

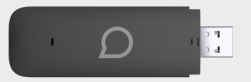

1

 $\frac{16}{40}$ 

 $^{\sim}$ 1 Min.

2

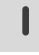

Il dispositivo 4G è pronto per l'uso

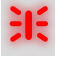

Rosso lampeggiante: Ricerca di una rete disponibile.

Blu o arancione lampeggiante: Connessione in corso.

4G: connessione eccellente > raccomandata per l'impiego

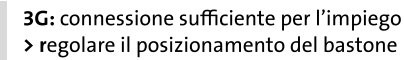

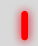

Nessuna rete disponibile

### Avvertenze di sicurezza

#### Dichiarazione di conformità CE.

 La chiavetta 4G è certificata CE. Il costruttore TCT Mobil Europe SAS conferma che la chiavetta 4G rispetta i requisiti di base e le altre disposizioni pertinenti della Radio Equipment Directive (RED). La dichiarazione di conformità è consultabile all'indirizzo www.swisscom.ch/4G-Stick

#### Informazioni ambientali

 Questa icona indica che il prodotto non può essere smaltito tra i rifiuti domestici. Per lo smaltimento deve invece essere consegnato a Swisscom. Il costruttore TCT Mobil Europe SAS conferma che la chiavetta 4G rispetta i requisiti di base e le altre disposizioni pertinenti della Direttiva europea 2012/19/EU sui rifiuti di apparecchiature elettriche ed elettroniche (WEEE).

#### Il construttore

TCL Communication Ltd., 5/F, Building 22E, 22 Science Park East Avenue, Hong Kong Science Park, Shatin, NT, Hong Kong

# Risoluzione dei guasti

## Il LED dell'Internet Backup sul router lampeggia in modo rapido e continuo di bianco

assicuratevi che il vostro servizio Swisscom sia già stato attivato (data di attivazione). In caso affermativo rimuovete la chiavetta. Riavviate il router e collegate nuovamente Internet Backup.

## Il LED dell' Internet Backup sul router lampeggia in modo lento e continuo di bianco:

Accedere alle impostazioni del router tramite la nostra area clienti presso

www.swisscom.ch/kundencenter o direttamente inserendo l'URL http://192.168.1.1/ nel browser Internet. Sotto la sezione Internet Backup, controllate la potenza di ricezione della rete mobile.

Se la potenza di ricezione è insufficiente, utilizzare un cavo di prolunga USB per spostare la chiavetta dell'Internet Backup in un'altra posizione (ad esempio, vicino a una finestra). È possibile collegare fino a tre cavi di prolunga USB per coprire distanze maggiori. I cavi di prolunga da 10 m sono disponibili online presso il sito di Swisscom.